# **Welcome To: Module 3**

# **System Access and File System**

# **Important Things to Remember in Linux**

- Linux has super-user account called root
	- root is the most powerful account that can create, modify, delete accounts and make changes to system configuration files
- Linux is case-sensitive system
	- **ABC** is **NOT** same as **abc**
- Avoid using spaces when creating files and directories
- Linux kernel is not an operating system. It is a small software within Linux operating system that takes commands from users and pass them to system hardware or peripherals
- Linux is mostly CLI not GUI
- Linux is very flexible as compared to other operating systems.

### **Access to Linux System**

There are 2 types of access

1. Console

2. Remote

The console is a direct access to an operating system when it is connected through VGA, HDMI, DVI etc.

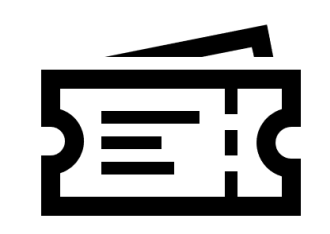

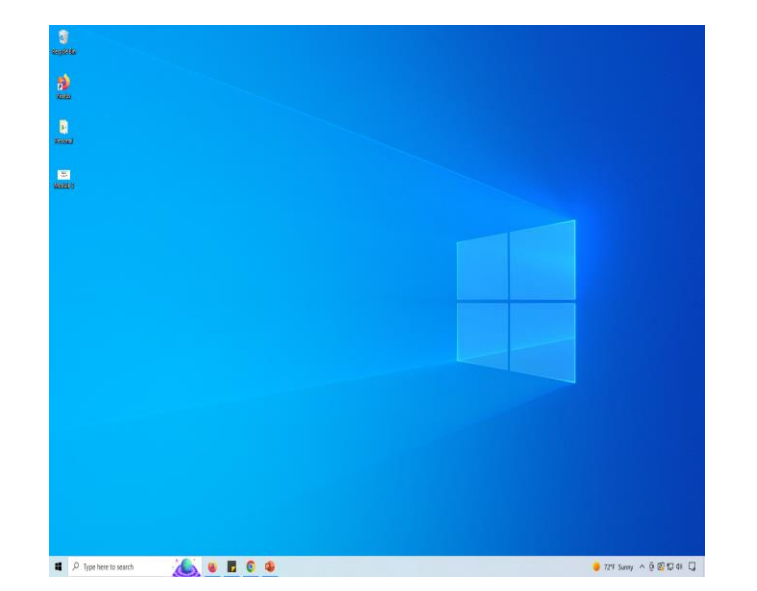

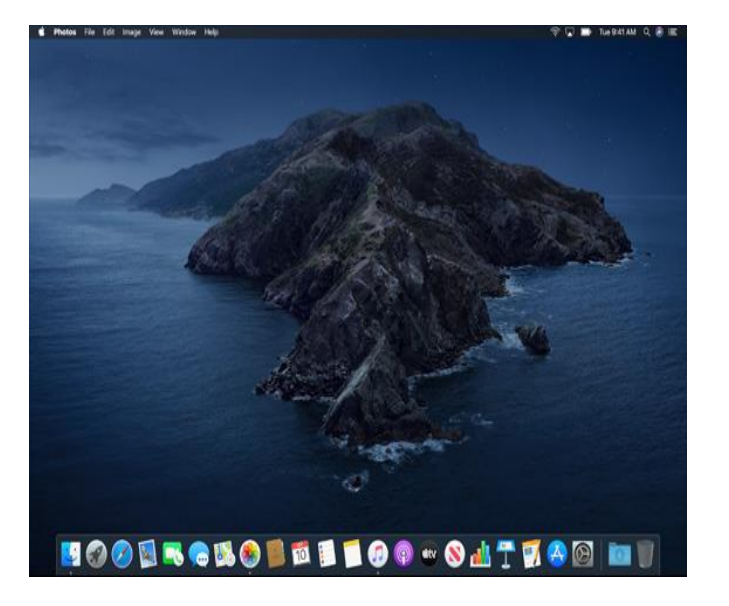

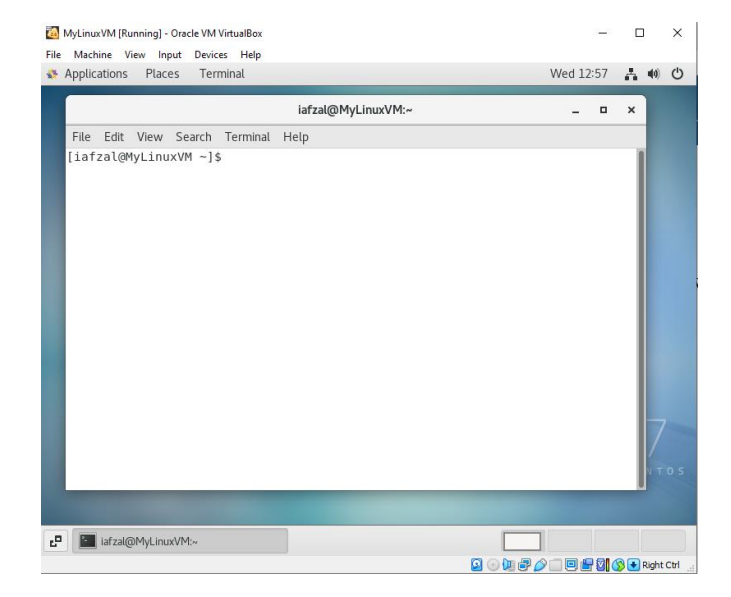

### **Access to Linux System**

The 2<sup>nd</sup> type of access is remote where you connect to your operating system remotely over the network

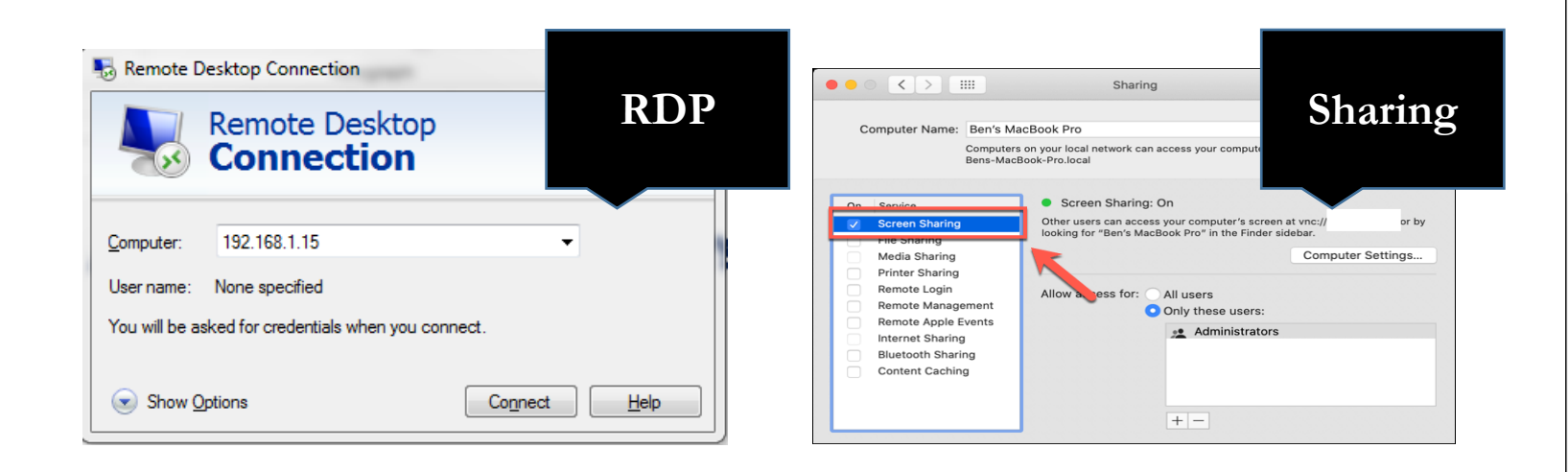

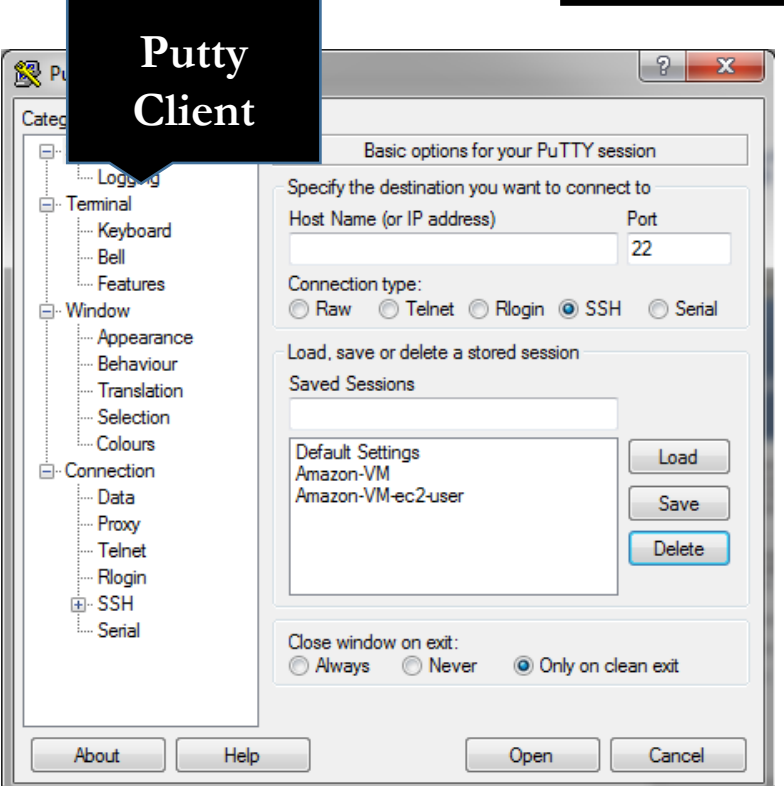

**Linux to Linux SSH 192.168.1.5**

### **Download and Install Putty**

Putty is a software which allows you to connect from a Windows system to Linux system remotely

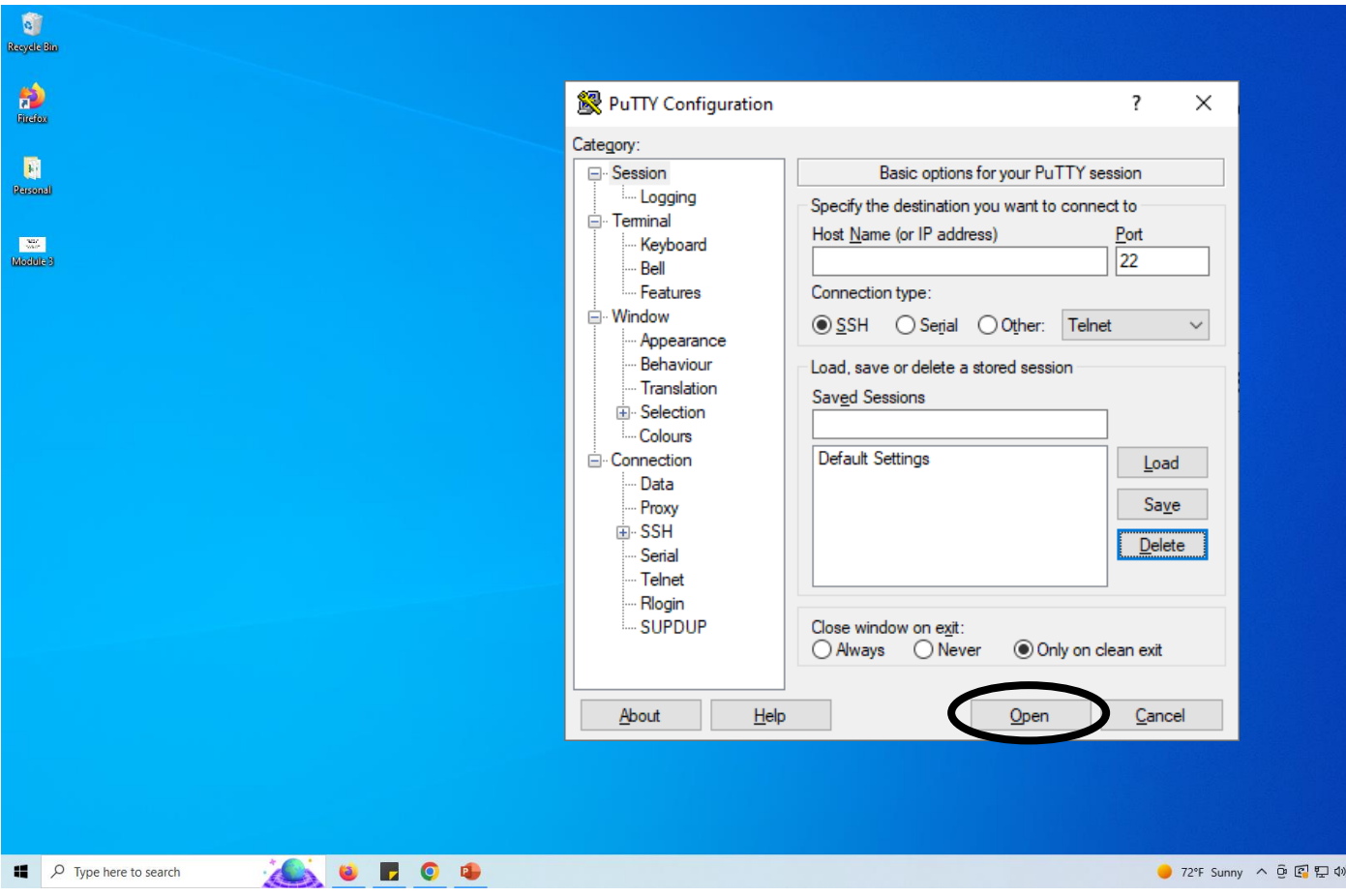

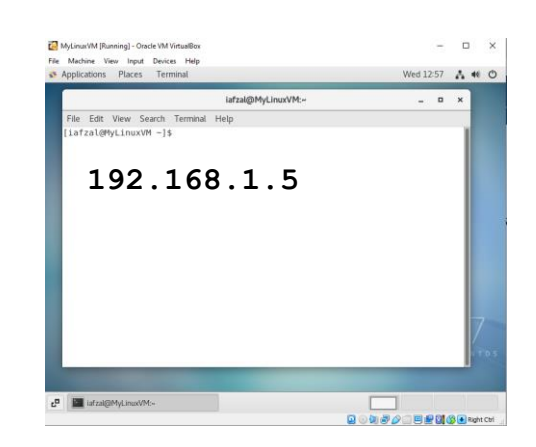

 $\Box$ 

**By: Imran Afzal www.utclisolutions.com**

 $\mathbf{r}$ 

# **Access to Linux from MAC**

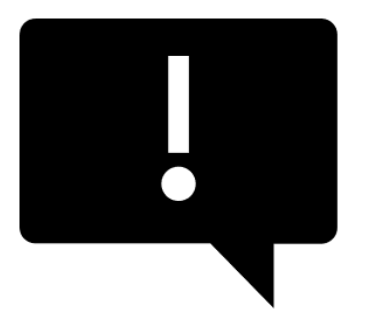

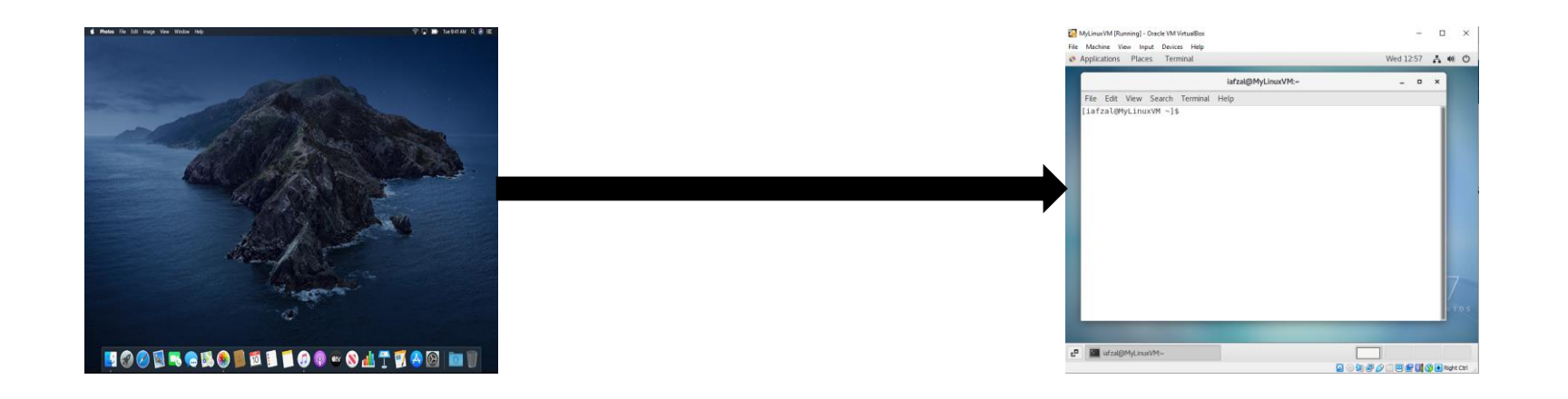

- Open a terminal on your MAC
- Run the following command
	- **# ssh –l iafzal 192.168.1.5**

### **Access to Linux via Putty**

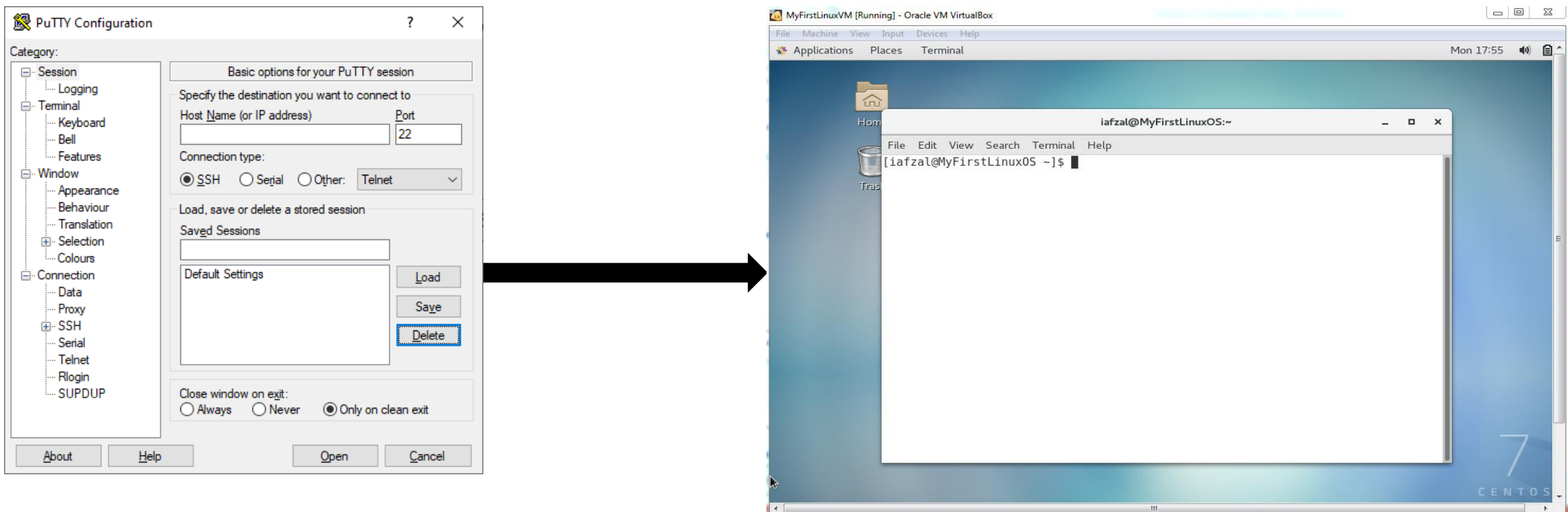

- The newer version of CentOS might not have the **ifconfig** command, therefore, use "**ip addr**" command instead
- To use **ifconfig** in 7.5 or later version then run = "**yum install net-tools**"

#### **Command Prompts and Getting Prompts Back**

- What are command prompts?
	- A command prompt, also referred to simply as a prompt, is a short text at the start of the command line followed by prompt symbol on a command line interface

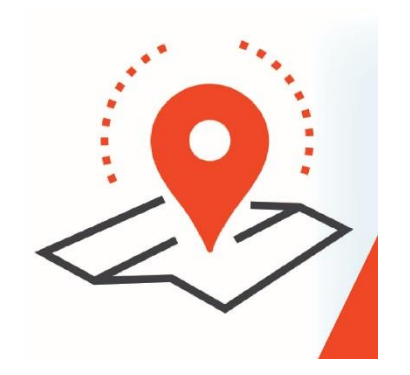

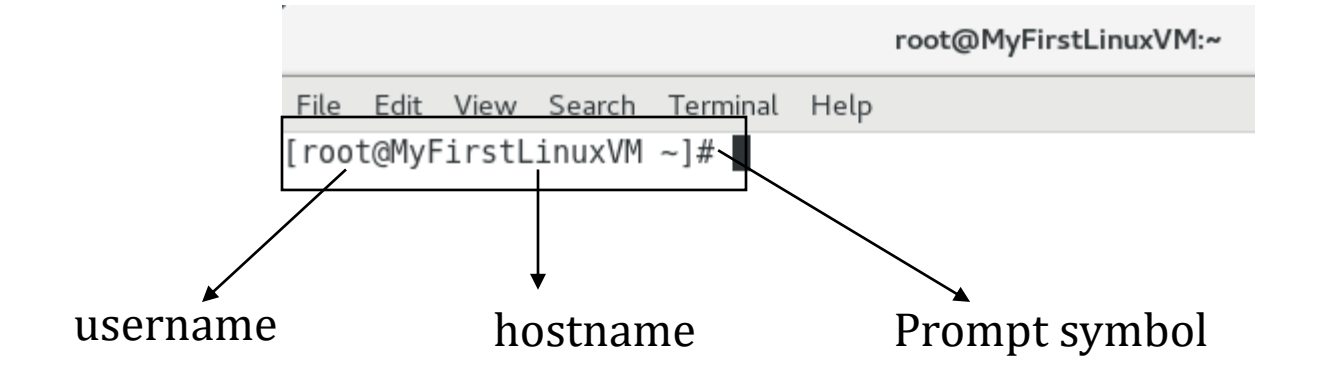

- To get your prompt back
	- **Ctrl + c**

# **Introduction to Filesystem**

- What is a Filesystem?
	- It is a system used by an operating system to manage files. The system controls how data is saved or retrieved

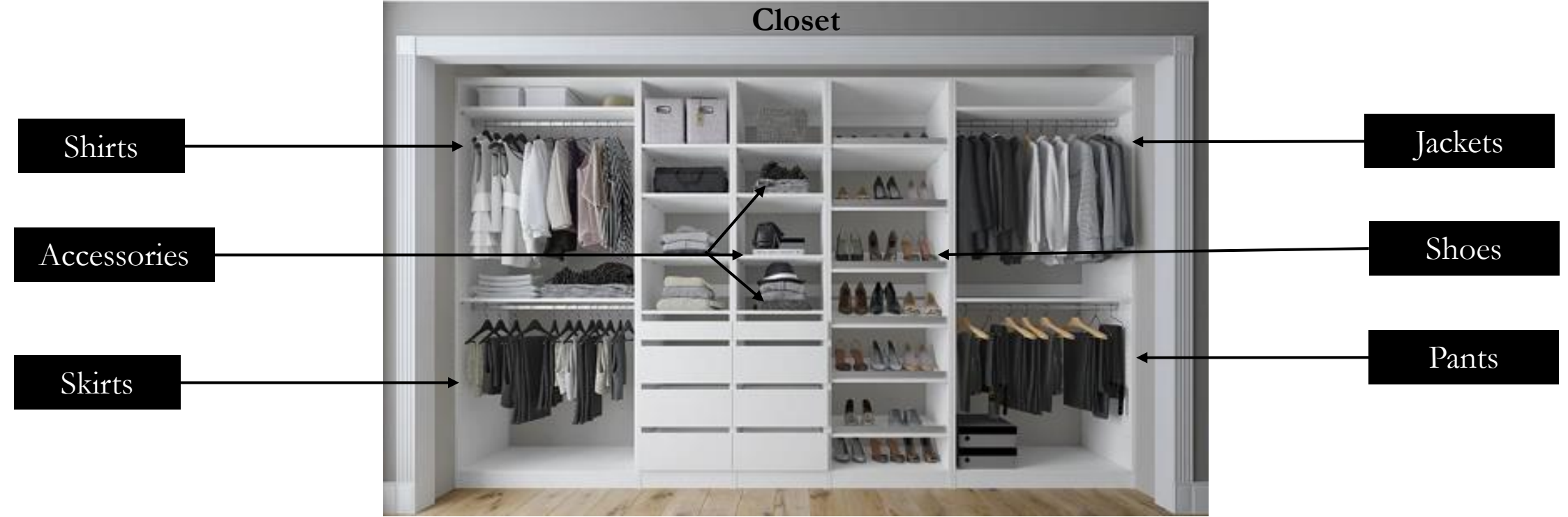

# **Introduction to Filesystem**

- What is a Filesystem?
	- It is a system used by an operating system to manage files. The system controls how data is saved or retrieved

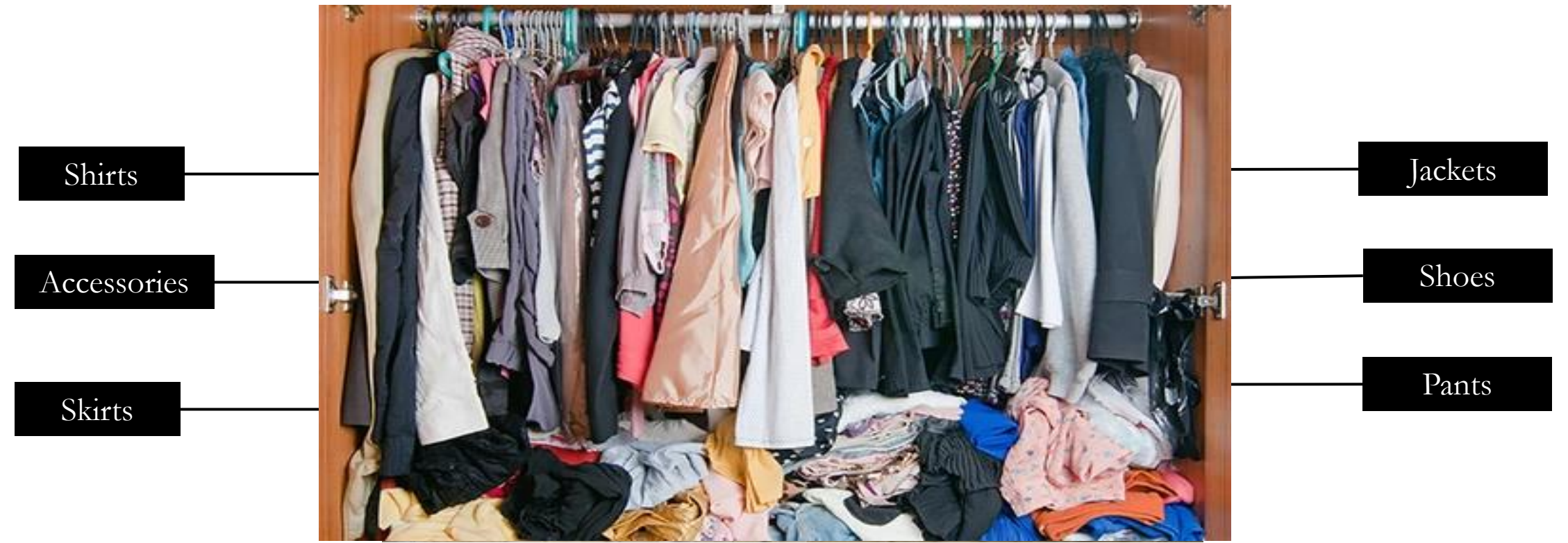

# **Introduction to Filesystem**

- Operating system stores files and directories in an organized and structured way
	- System configuration file  $=$  Folder A
	- User files  $=$  Folder B
	- Log files  $=$  Folder C
	- Commands or scripts = Folder D and so on
- There are many different types of filesystems. In general, improvements have been made to filesystems with new releases of operating systems and each new filesystem has been given a different name
	- e.g. **ext3, ext4, xfs, NTFS, FAT etc.**

## **File System Structure**

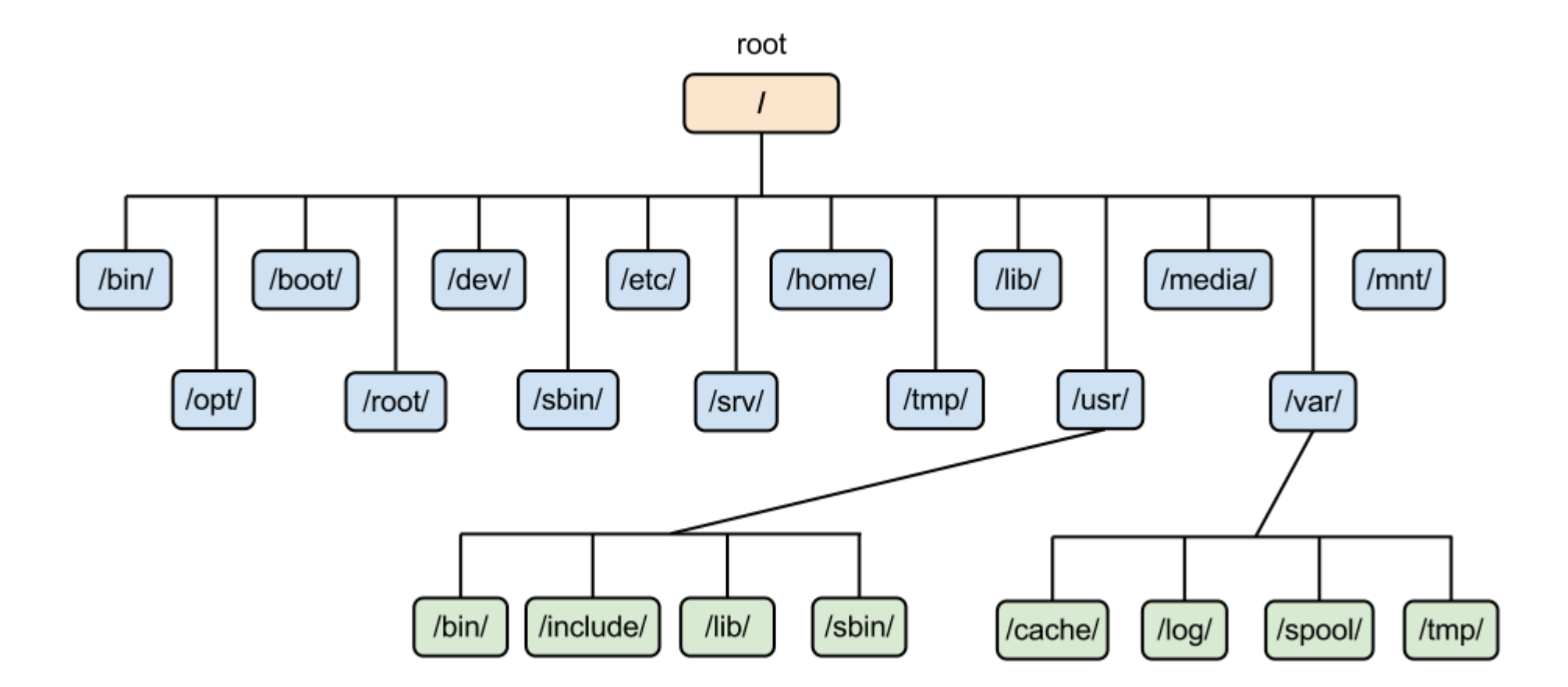

### **File System Structure and its Description**

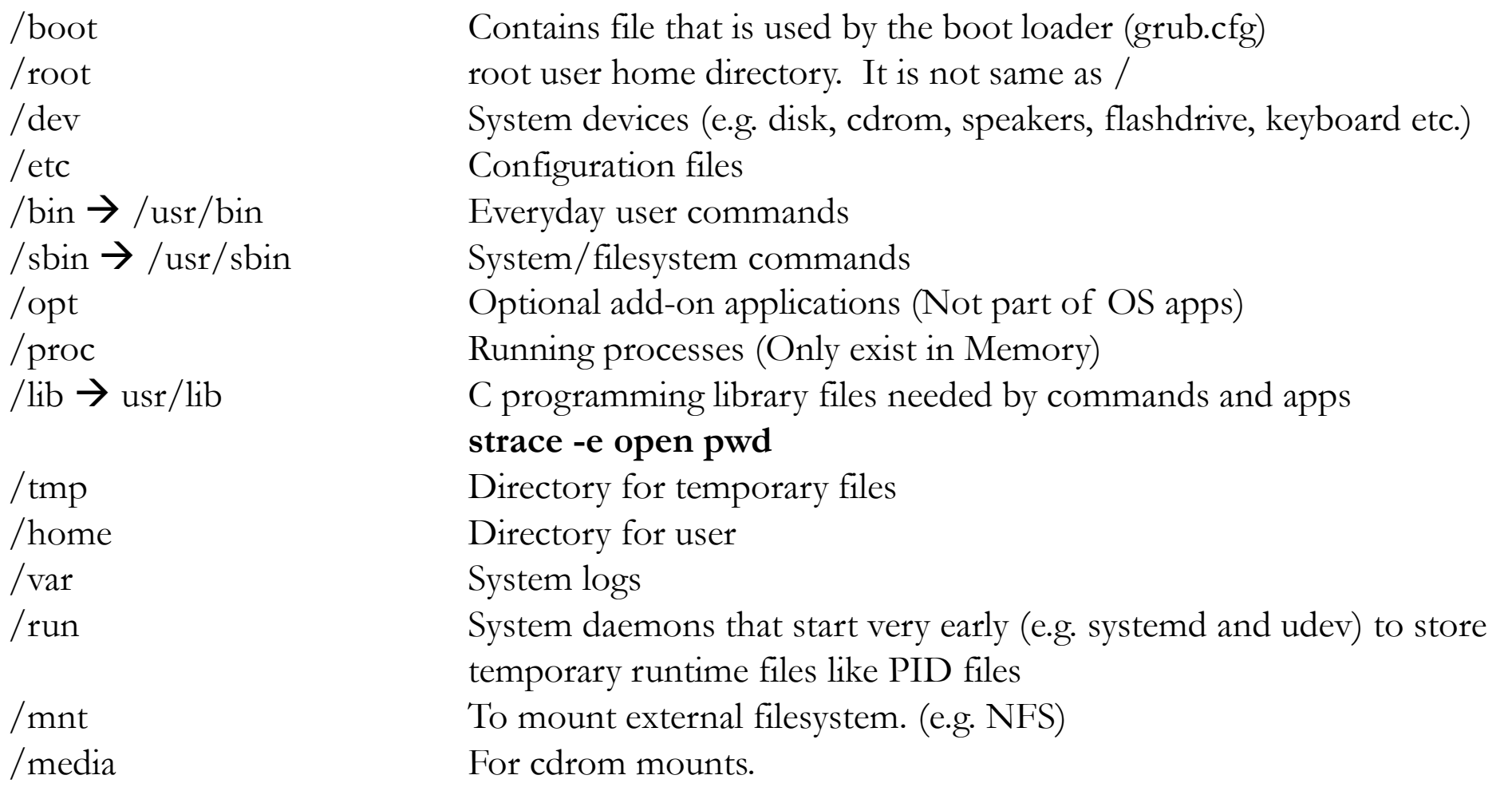

# **Navigating File System**

• When navigating a UNIX filesystem, there are a few important commands:

**"cd" "pwd"**

**"ls"**

- "cd" stands for change directory. It is the primary command for moving you around the filesystem.
- "pwd" stands for print working directory. It tells you where you current location is.
- "ls" stands for list. It lists all the directories/files within a current working directory
- Using of TAB key to auto-complete

### **Linux File or Directory Properties**

Each file or directory in Linux has detail information or properties

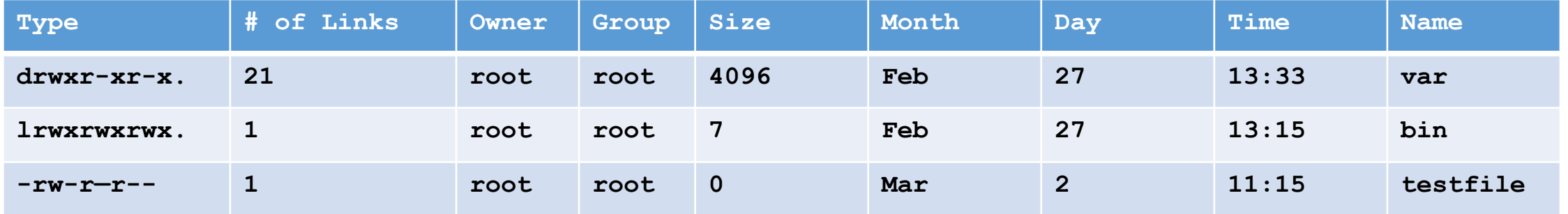

The second column is the number of hard links to the file. For a directory, the number of hard links is the number of immediate subdirectories it has plus its parent directory and itself

# **Linux File Types**

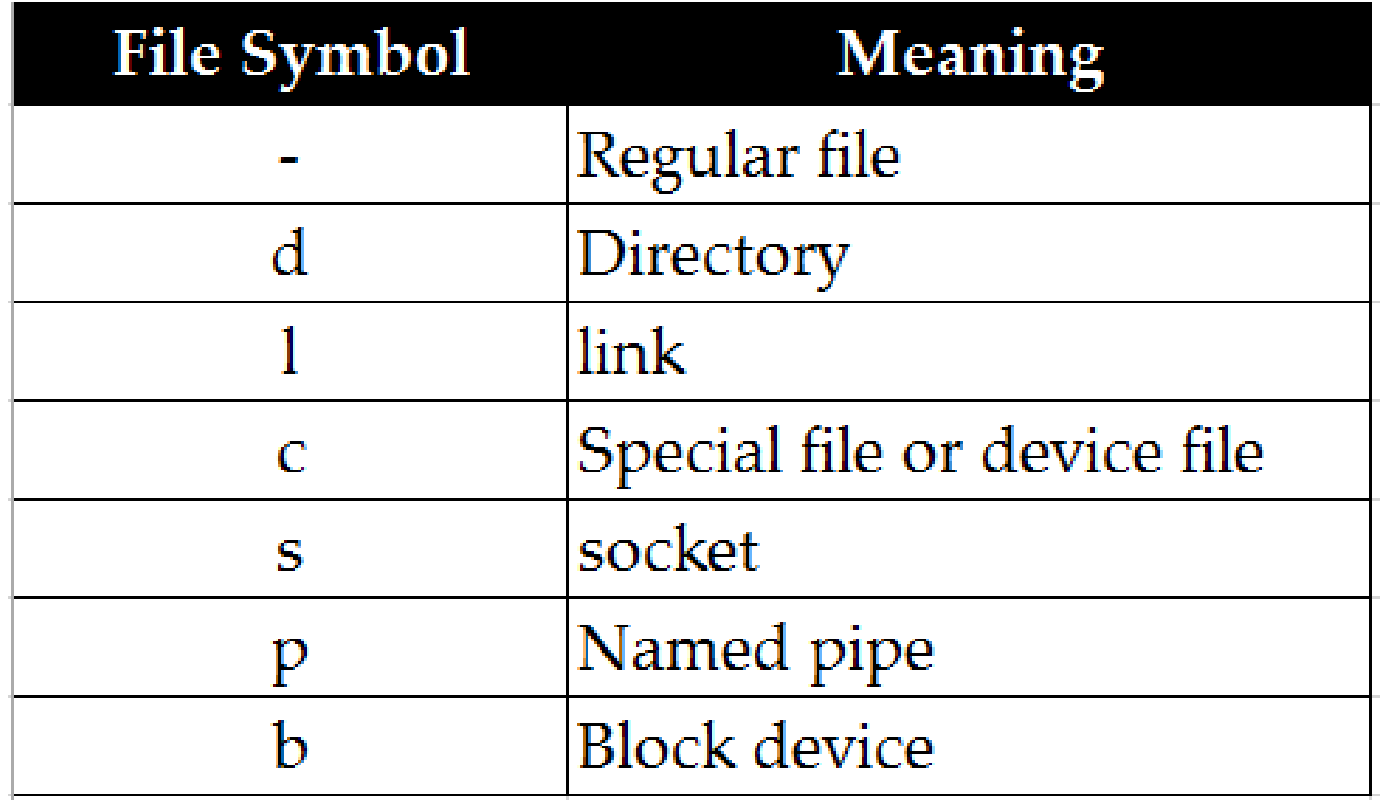

### **What is Root?**

- There are 3 types of root on Linux system
	- 1. Root account: root is an account or a username on Linux machine and it is the most powerful account which has access to all commands and files
	- 2. Root as /: the very first directory in Linux is also referred as root directory
	- 3. Root home directory: the root user account also has a directory located in /root which is called root home directory

# **Changing Password**

• You should change your initial password as soon as you login

Command = **passwd userid Old password:** - enter your current password **New password:** - enter your new password **Retype new password:** - re-enter your new password

# **File System Paths**

- There are two paths to navigate to a filesystem
	- $\checkmark$  Absolute Path
	- ✓Relative Path
- An absolute path always begins with a "/". This indicates that the path starts at the root directory. An example of an absolute path is

**cd /var/log/httpd**

• A relative path does not begin with a "/". It identifies a location relative to your current position. An example of a relative path is:

**cd /var cd log cd httpd**

### **Creating Files and Directories**

• Creating Files

✓**touch**

✓**cp**

✓**vi** 

• Creating Directories

✓**mkdir**

# **Copying Directories**

- Command to copy a directory
	- **cp**
- To copy a directory on Linux, you have to execute the "cp" command with the "-R" option for recursive and specify the source and destination directories to be copied
	- **cp -R <source\_folder> <destination\_folder>**

### **Find Files and Directories**

- •Two main commands are used to find files/directories
	- •find
	- •locate

#### **Difference Between find and locate**

- **locate** uses a prebuilt database, which should be regularly updated, while **find** iterates over a filesystem to locate files. Thus, locate is much faster than find , but can be inaccurate if the database (can be seen as a cache) is not updated
- To update locate database run **updatedb**

#### **WildCards**

- A wildcard is a character that can be used as a substitute for any of a class of characters in a search
	- \* represents zero or more characters
	- ? represents a single character
	- $\Box$  represents a range of characters

### **Soft and Hard Links**

- inode = Pointer or number of a file on the hard disk
- Soft Link = Link will be removed if file is removed or renamed
- Hard Link = Deleting renaming or moving the original file will not affect the hard link

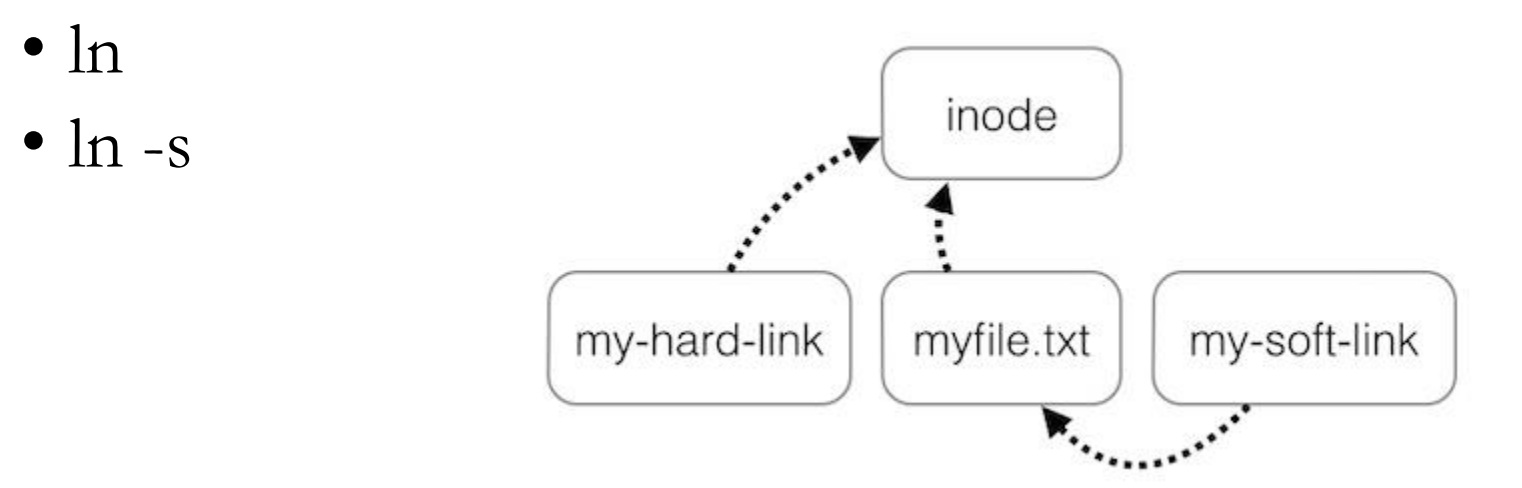